#### https://www.halvorsen.blog

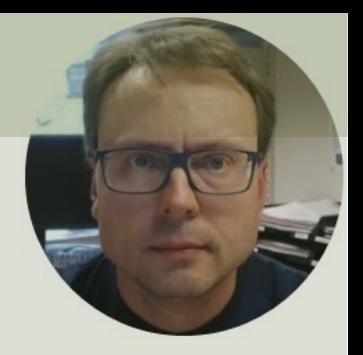

## Raspberry Pi Pico

#### ThingSpeak IoT Cloud Service

Hans-Petter Halvorsen

### Contents

- **Introduction**
- Raspberry Pi Pico
- ThingSpeak
- MicroPython Examples
	- Read from built-in Temperature Sensor
	- Connect Raspberry Pi Pico W to WiFi
	- Write Data to ThingSpeak
	- Write to Multiple Fields in a ThingSpeak Channel

https://www.halvorsen.blog

## Introduction

ThingSpeak IoT Cloud Service

Hans-Petter Halvorsen

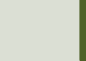

### Introduction

- In this Tutorial we will use **Raspberry Pi Pico W**
- We will write Data to a Cloud Service called **ThingSpeak**
- ThingSpeak is owned by MathWorks, the same vendor that develop the MATLAB software
- https://thingspeak.com
- We will use the built-in Temperature Sensor on Pico hardware as an example when Writing Dat ThingSpeak (but you can use any type of senso

### What do you need?

- **Raspberry Pi Pico W or WH**
- A Micro-USB cable
- A PC with Thonny Python Editor (or another Python Editor)
- Breadboard, Electronics Components like LED, Resistors, Jumper wires, etc.
- Sensors, e.g., TMP36 Temperature Sensor (In this Tutorial we will use the built in Temperature Sensor)

Hans-Petter Halvorsen

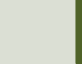

# Raspberry Pi Pico

https://www.halvorsen.blog

### [Raspberry Pi Pico](https://www.raspberrypi.com/documentation/microcontrollers/raspberry-pi-pico.html)

We have 4 different types:

- Raspberry Pi Pico (original)
- Raspberry Pi Pico H pre-soldered header pins included
- Raspberry Pi Pico W WiFi included
- Raspberry Pi Pico WH WiFi and pr<br>soldered header pins included

https://www.raspberrypi.com/documentation/microcontrollers/raspberry-pi-

### Raspberry Pi Pico Series

#### **1. Raspberry Pi Pico** (original)

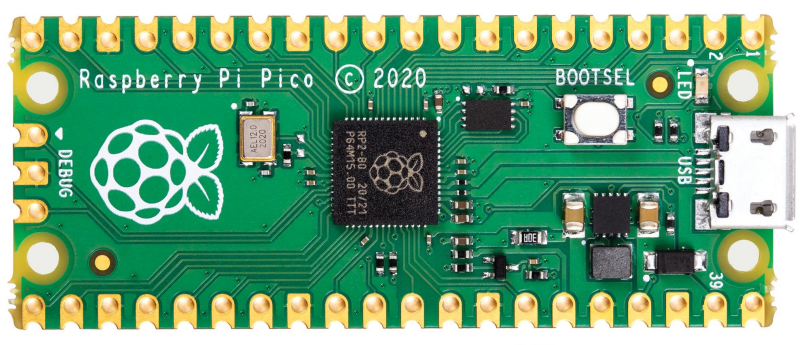

**3. Raspberry Pi Pico W** WiFi Module and Antenna

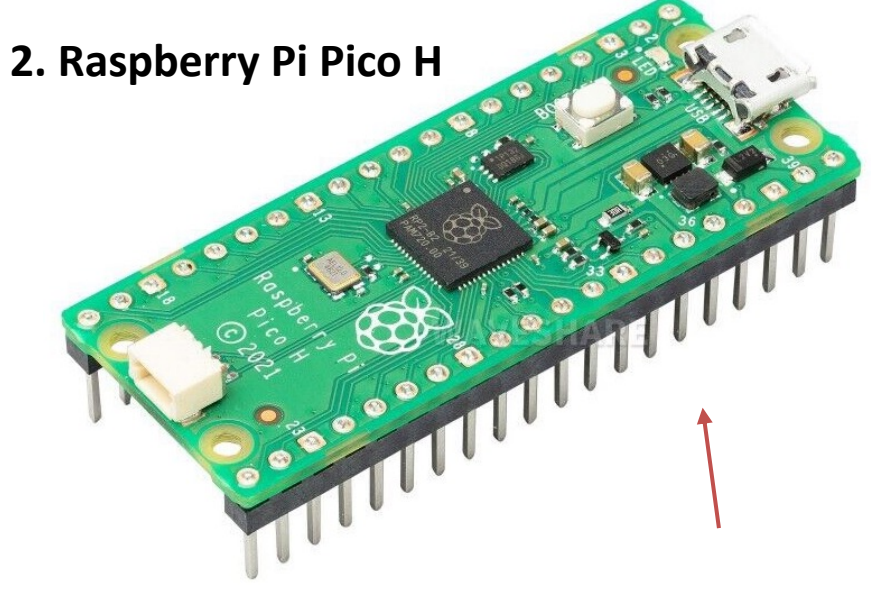

Pre-soldered header pins included

**4. Raspberry Pi Pico WH** has WiFi and presoldered header pins included (no image here)

### R[aspberry Pi Pico](https://projects.raspberrypi.org/en/projects/getting-started-with-the-pico/1)

- Raspberry Pi Pico is a **Microcontroller** board developed by the Raspberry Pi Foundation
- Raspberry Pi Pico has similar features as Arduino devices
- Raspberry Pi Pico is typically used for Electronics projects, IoT Applications, etc.
- You typically use **MicroPython**, which is a downscaled version of Python, in order to progral

https://www.raspberrypi.com/products/raspberry-pi-pico/

https://projects.raspberrypi.org/en/projects/getting-started

### Raspberry Pi Pico W

- Raspberry Pi Pico W or WH has built-in support for and Wireless Communication
- Raspberry Pi Pico W offers 2.4GHz 802.11 b/g/n v WiFi support
- Getting started with your Raspberry Pi Pico W: https://projects.raspberrypi.org/en/projects/get-<br>started-pico-w
- Raspberry Pi Pico W Datasheet: https://datasheets.raspberrypi.com/picow/pico-v<br>datasheet.pdf

# Pico Pinout Pico Pinout

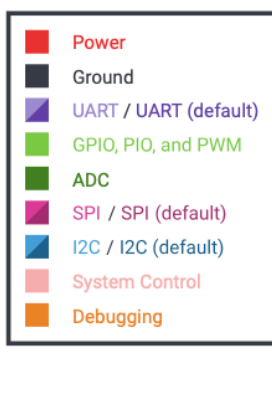

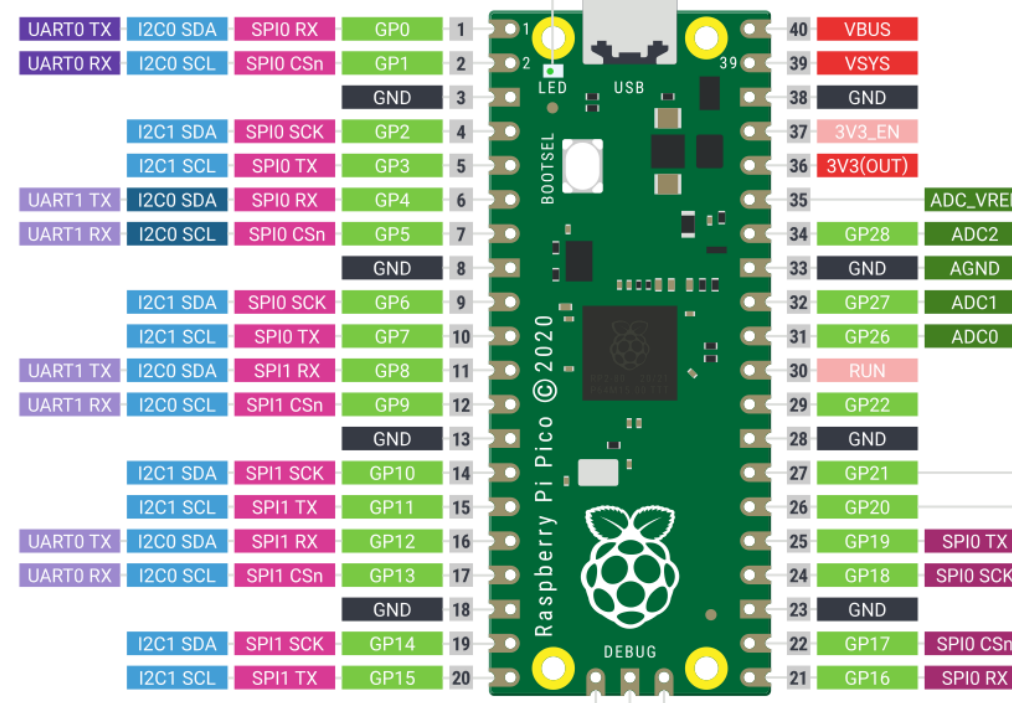

LED (GP25)

 $V =$ 

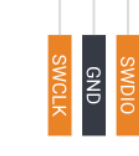

### MicroPython

- **MicroPython is a downscaled version of Python**
- It is typically used for Microcontrollers and constrained systems (low memory, etc.)
- Examples of such Microcontrollers that have tailormade MicroPython firmware are Raspb Pi Pico and Micro:bit
- https://micropython.org
- https://docs.micropython.org/en/latest/

### MicroPython Firmware

The first time you need to install the MicroPy Firmware on your Raspberry Pi Pico

- **Download MicroPython Firmware:** https://rpf.io/pico-w-firmware
- Hold down the BOOTSEL button on your Raspberry Pi Pico W
- Connect the Pico to your PC using the USB
- Drag and drop the firmware file you downloaded to your Pico

### Thonny

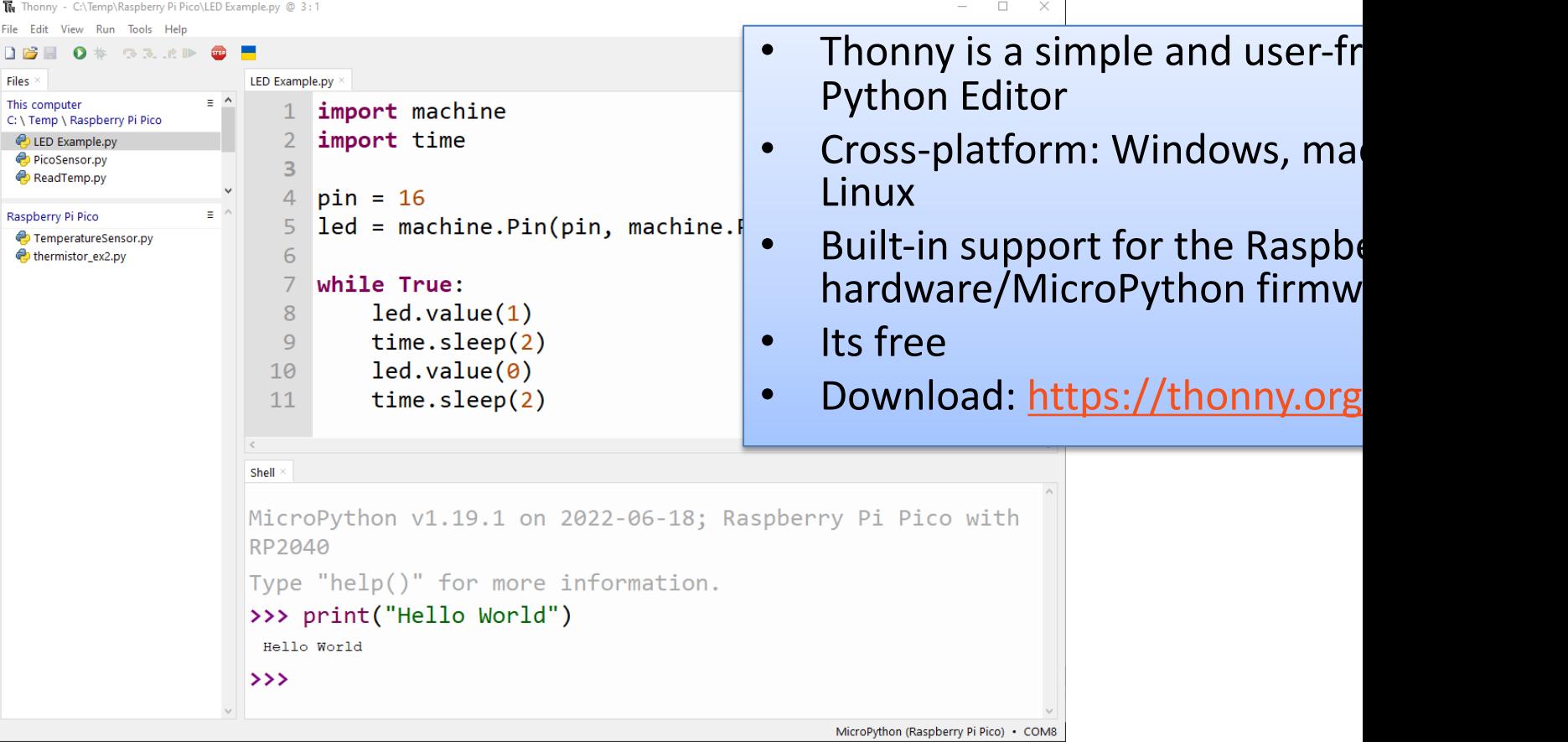

#### https://www.halvorsen.blog

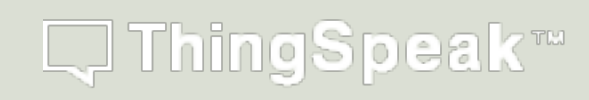

## ThingSpeak

Hans-Petter Halvorsen

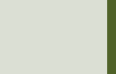

- ThingSpeak is an IoT service that lets you and store sensor data in the cloud and dev **Internet of Things applications.**
- ThingSpeak is free for small non-commerci projects
- In addition, they offer different types of lice where you pay a monthly fee
- ThingSpeak is owned by MathWorks, the same vendor that develop the MATLAB software
- https://thingspeak.com

Here you see an example of how Data can be presented in the ThingSpeak Web page

#### https://thingspeak.com

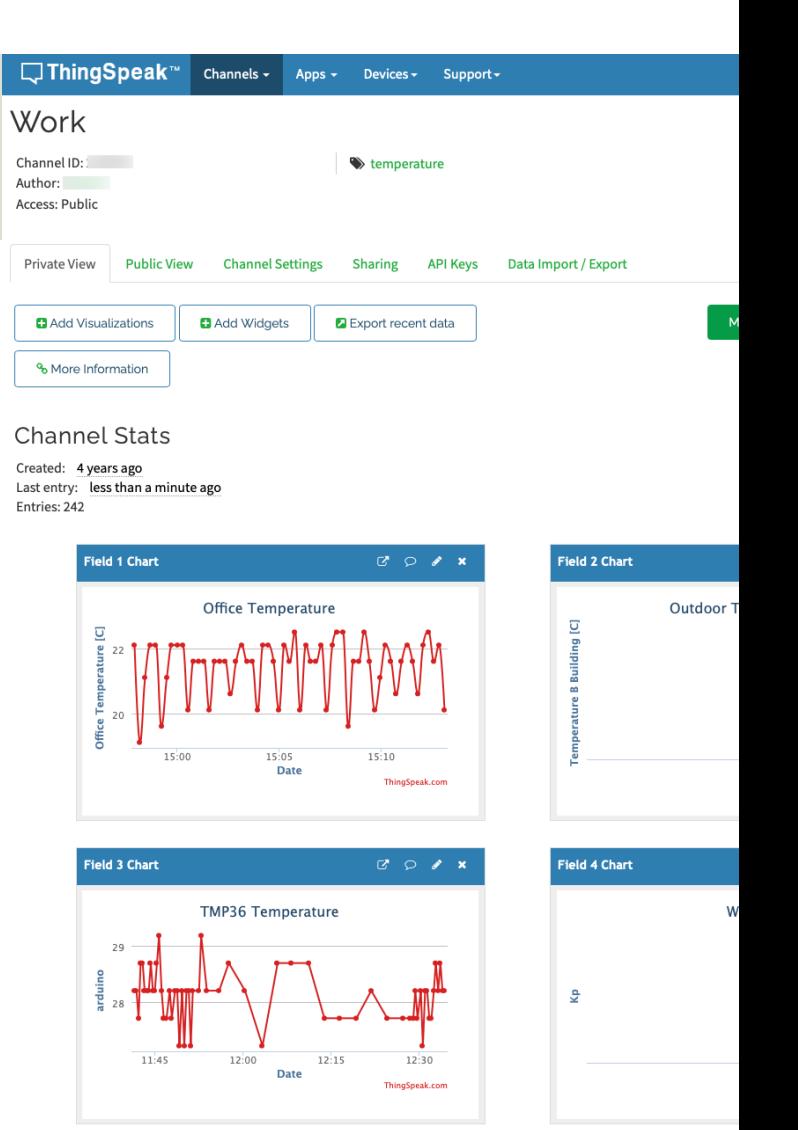

- It works with Arduino, Raspberry Pi and MATLAB (premade libraries and APIs exists).
- But it should work with all kind of Programming Languages, since it uses a **REST API** and **HTTP**.

### ThingSpeak – Channel Settings

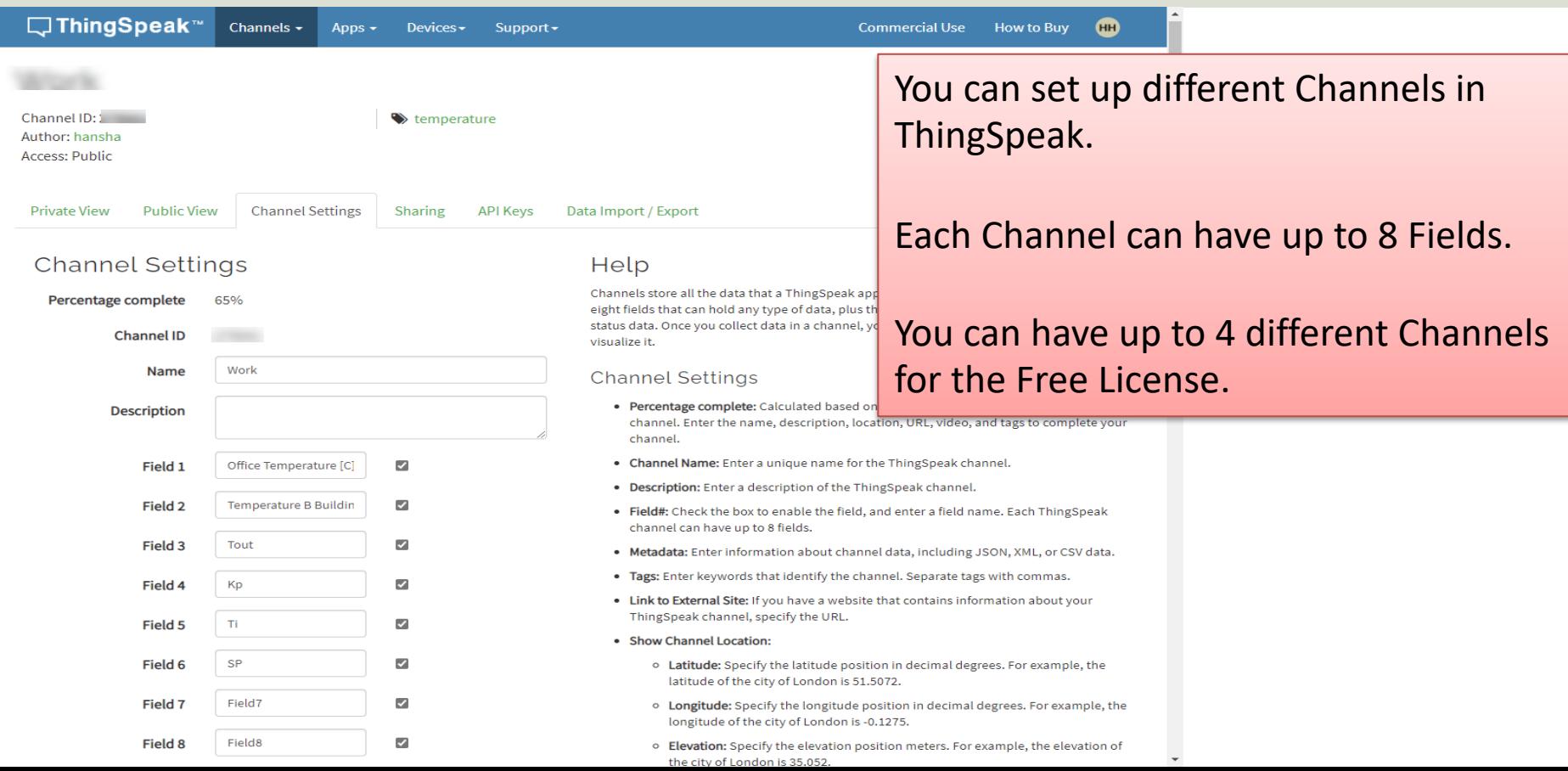

### ThingSpeak - REST API

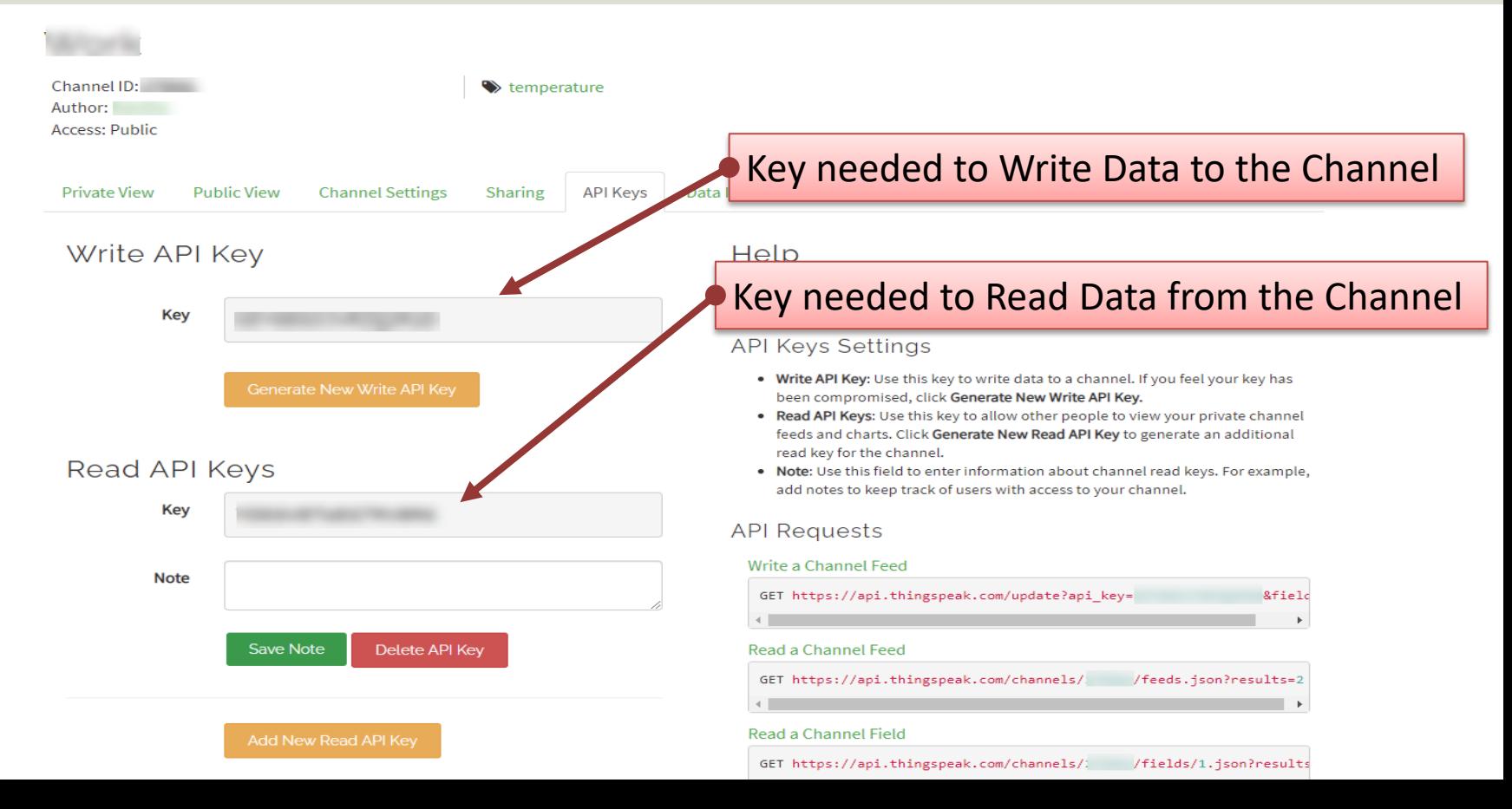

### REST API – Write Data

Use your standard Web Browser (e.g., Microsoft Edge, or Google Chrome) and enter the following:

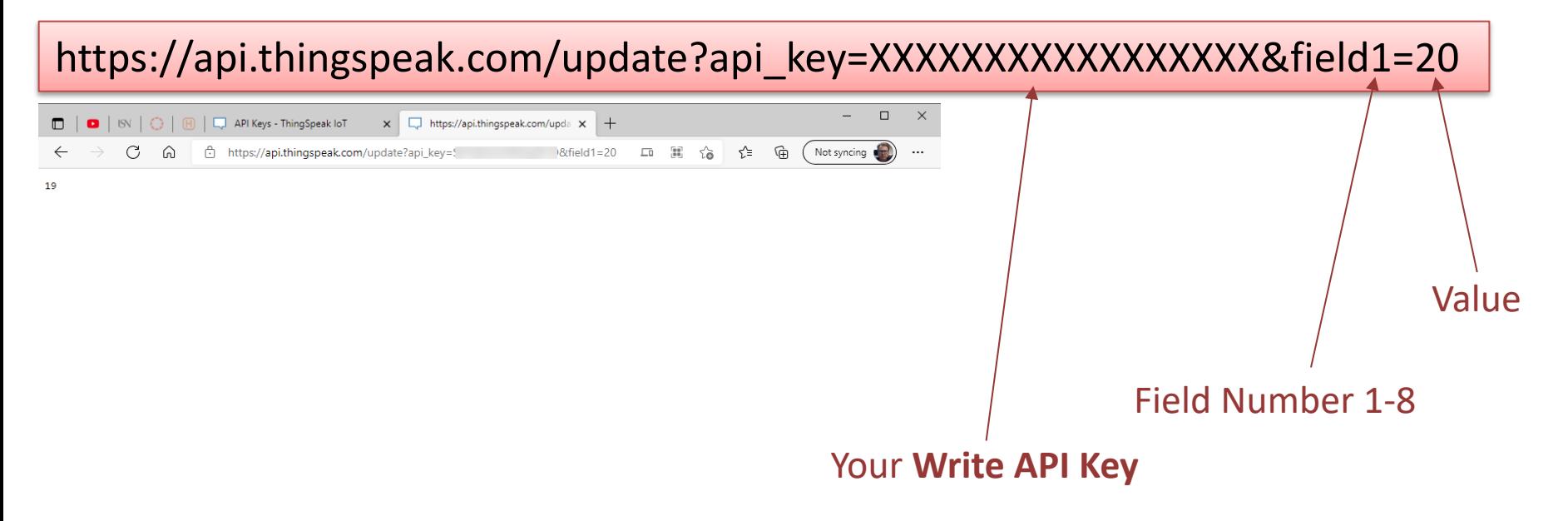

### REST API – Write Multiple Fields

Use your standard Web Browser (e.g., Microsoft Edge, or Google Chrome) and enter the following:

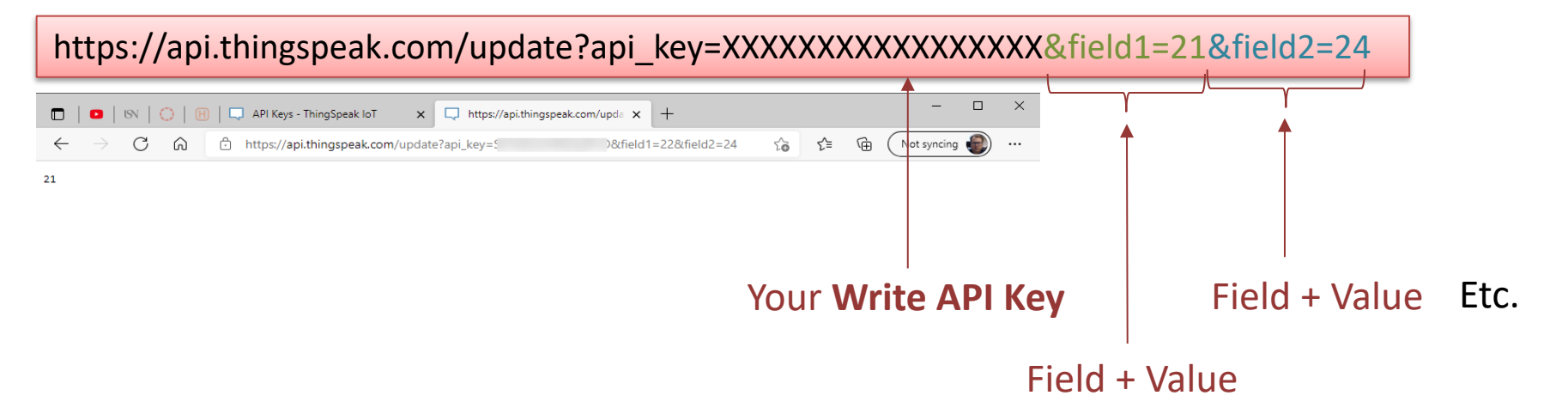

### REST API – Read Data

Data Format (JSON or XML) Use your standard Web Browser (e.g., Microsoft Edge, or Google Chrome) and enter the following: https://api.thingspeak.com/channels/xxxxxx/fields/1.json?results=10  $\Box$ x https://api.thingspeak.com/chan x n https://api.thingspeak.com/channels/ / /fields/1.json?results=10 ≺'≡ Not syncing {"channel":{"id":,"name":"Work","latitude":"0.0","longitude":"0.0","field1":"Office Temperature [C]","field2":"Temperature B<br>Building [C]","field3":"Tout","field4":"Kp","field15":"fil","field5":"SP","field3":"field1":"fiel Your **Channel ID** 09709:27:342","entry\_id":14,"field1":"20.00"},{"created\_at":"2021-09-09709:34:38Z","entry\_id":15,"field1":null},{"created\_at":"2021-<br>09-09709:35:35Z","entry\_id":16,"field1":"18.00"},{"created\_at":"2021-09-09710:46:112","en Field Number {"created\_at":"2021-09-09T10:48:45Z","entry\_id":18,"field1":"25"},{"created\_at":"2021-09-09T11:06:32Z","entry\_id":19,"field1":"20"}, {"created\_at":"2021-09-09T11:09:46Z","entry\_id":20,"field1":"21"},{"created\_at":"2021-09-09T11:17:08Z","entry\_id":21,"field1":"22"}]} Number of Data Points, e.g., 1 Resulting JSON String with Datafor only the last value, 10 for the last 10 values, etc.

### REST API – Read Data (JSON)

#### https://api.thingspeak.com/channels/xxxxxx/fields/1.json?results=10

{"channel":{"id":xxxxxx,"name":"Work","latitude":"0.0","longitude":"0.0","field1":"Office Temperature [C]","field2":"Temperature B Building [C]","field3":"Tout","field4":"Kp","field5":"Ti","field6":"SP","field7":"Field7","field8":"Field8","created\_at":"2017-05- 30T11:41:00Z","updated\_at":"2021-09-09T10:59:27Z","last\_entry\_id":21}, "feeds":[ {"created\_at":"2021-09-08T12:54:04Z","entry\_id":12,"field1":null}, {"created\_at":"2021-09-08T13:03:54Z","entry\_id":13,"field1":null}, {"created\_at":"2021-09-09T09:27:34Z","entry\_id":14,"field1":"20.00"}, {"created\_at":"2021-09-09T09:34:38Z","entry\_id":15,"field1":null}, {"created\_at":"2021-09-09T09:35:35Z","entry\_id":16,"field1":"18.00"}, {"created\_at":"2021-09-09T10:46:11Z","entry\_id":17,"field1":"0.00"}, {"created\_at":"2021-09-09T10:48:45Z","entry\_id":18,"field1":"25"}, {"created\_at":"2021-09-09T11:06:32Z","entry\_id":19,"field1":"20"}, {"created\_at":"2021-09-09T11:09:46Z","entry\_id":20,"field1":"21"}, {"created\_at":"2021-09-09T11:17:08Z","entry\_id":21,"field1":"22"} ]} Values We need to parse the JSON string in order to get the actual Values

Hans-Petter Halvorsen

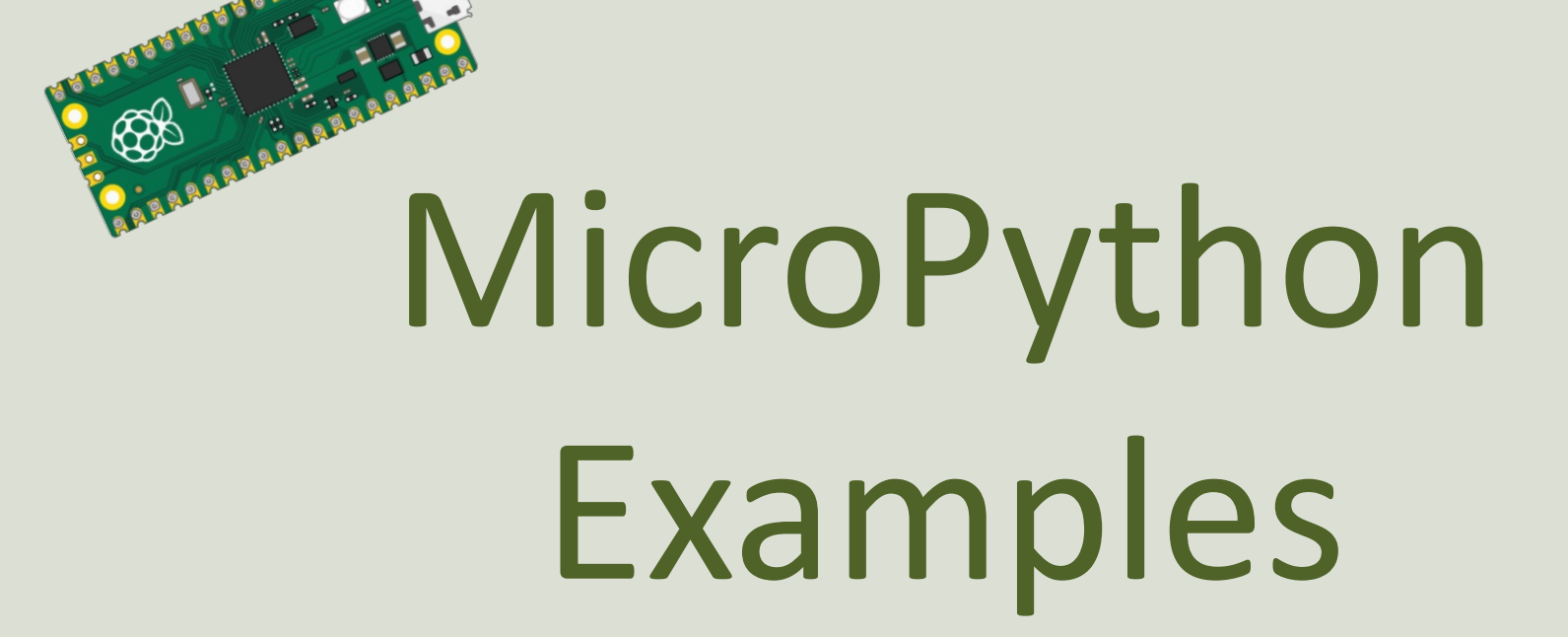

https://www.halvorsen.blog

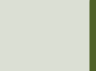

### MicroPython Examples

The final goal is to write Data from a Sensor to the ThingSpeak Cloud Service. We take it step by step:

- Use the built-in Temperature Sensor
- Connect Raspberry Pi Pico W to WiFi
- Write Data to ThingSpeak
- Modify and improve until we get a final system that fulfills our requirements

https://www.halvorsen.blog

## Built-in Temperatu Sensor

Hans-Petter Halvorsen

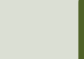

### Built-in Temperature Sens

- The raspberry Pi Pico has a built-in Temperature Sensor
- The Temperature Sensor is inside the RP2040 microcontroller chip which located on the Raspberry Pi Pico
- It can be used for simple application for test and demo purposes

https://www.raspberrypi.com/documentation/microcontrollers/rp2040.html#internal-tempe

### RP2040 Datasheet

#### 4.9.5. Temperature Sensor

The temperature sensor measures the Vbe voltage of a biased bipolar diode, connected to the fift (AINSEL=4). Typically, Vbe = 0.706V at 27 degrees C, with a slope of -1.721mV per degree. Therefore t can be approximated as follows:

T = 27 - (ADC\_voltage - 0.706)/0.001721

As the Vbe and the Vbe slope can vary over the temperature range, and from device to device, some may be required if accurate measurements are required.

The temperature sensor's bias source must be enabled before use, via CS.TS\_EN. This increases curre on ADC\_AVDD by approximately 40µA.

#### **O** NOTE

The on board temperature sensor is very sensitive to errors in the reference voltage. If the ADC retu 891 this would correspond to a temperature of 20.1°C. However if the reference voltage is 1% lower t the same reading of 891 would correspond to 24.3°C. You would see a change in temperature of over 4 1% change in reference voltage. Therefore if you want to improve the accuracy of the internal tempera is worth considering adding an external reference voltage.

#### Datasheet (Chapter 4.9.5. Temperature Sensor)

https://datasheets.raspberrypi.com/rp2040/rp2040-datasheet

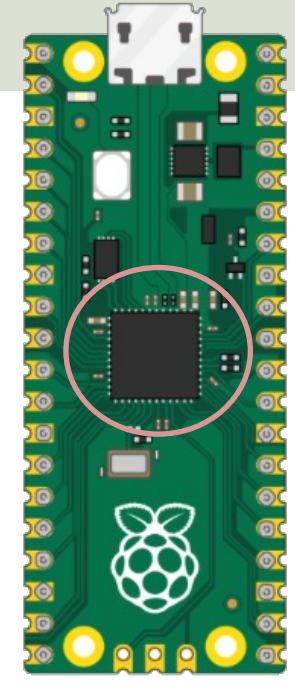

### Built-in Temperature Sensor

import machine import time

 $adepin = 4$  $sensor = machine.ADC(adcpin)$ 

```
def ReadTemperature():
```

```
adc value = sensor.read u16()volt = (3.3/65535) *adc value
temperature = 27 - (volt - 0.706)/0.001721return round(temperature, 1)
```
while True: temperature = **ReadTemperature**() print(temperature) time.sleep(5)

```
The Thonny - C:\Users\hansha\OneDrive\Documents\Industrial IT and Automation\loT\Raspberry Pi Pico\Code Examples\temperature_sensor_builtin.py @ 17... - \Box X
File Edit View Run Tools Help
DBE ON GRAD O F
temperature_sensor_builtin.py
      import machine
      import time
      adepin = 4\overline{4}sensor = machine.ADC(adcpin)5
   6
      def ReadTemperature():
   \overline{7}adc_value = sensor.read_u16()8
           volt = (3.3/65535)*adc_value9
           temperature = 27 - (volt - 0.706)/0.00172110
  11return round(temperature, 1)
  1213while True:
  1415
           temperature = ReadTemperature()
 16
           print(temperature)
           time.sleep(5)
 17
\epsilonShell
>>> %Run -c $EDITOR CONTENT
  27.027.5
  27.026.6
  26.124.2
 24.2
                                                                               MicroPython (Raspberry Pi Pico) • COM7
```

```
from machine import ADC
class Temperature:
    def init (self):
        adepin = 4self.sensor = ADC(adcpin)
    def ReadTemperature(self):
        adc value = self.sensor.read u16()volt = (3.3/65535) *adc value
        temperature = 27 - (volt - 0.706)/0.001721return round(temperature, 1) from PicoSensor import Temperature
                                 import time
                                 sensor = Temperature()while True:
                                      temperature = sensor.ReadTemperature()
                                      print(temperature)
                                      time.sleep(5)
                                                  PicoSensor.py
                                                                    Main Program:
 You may also want to structure 
 the code into a Class and a 
 separate Python module to make 
 it easier to reuse the code in 
 different applications
```
Hans-Petter Halvorsen

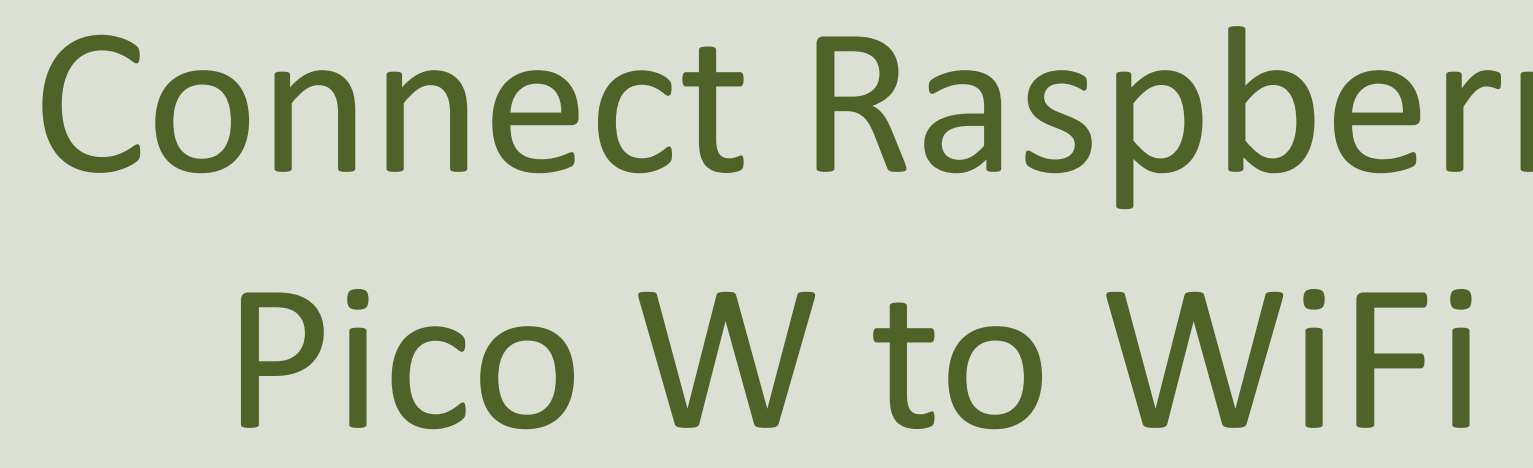

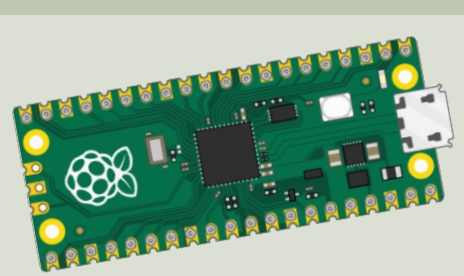

https://www.halvorsen.blog

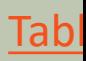

### [MicroPython](https://docs.micropython.org/en/latest/library/network.html) network Mod

- In order to connect to network and WiFi and use network communication on Raspberry Pi Pico y need to use the MicroPython **network** Module
- Important Functions/Properties are:

wlan = **network.WLAN**(network.STA\_IF)

wlan.**active**(True)

wlan.**connect**(ssid, password)

wlan.**isconnected**()

https://docs.micropython.org/en/latest/library/network.html#common-network-adapter-in https://projects.raspberrypi.org/en/projects/get-started-pico-w

### Mobile Hotspot

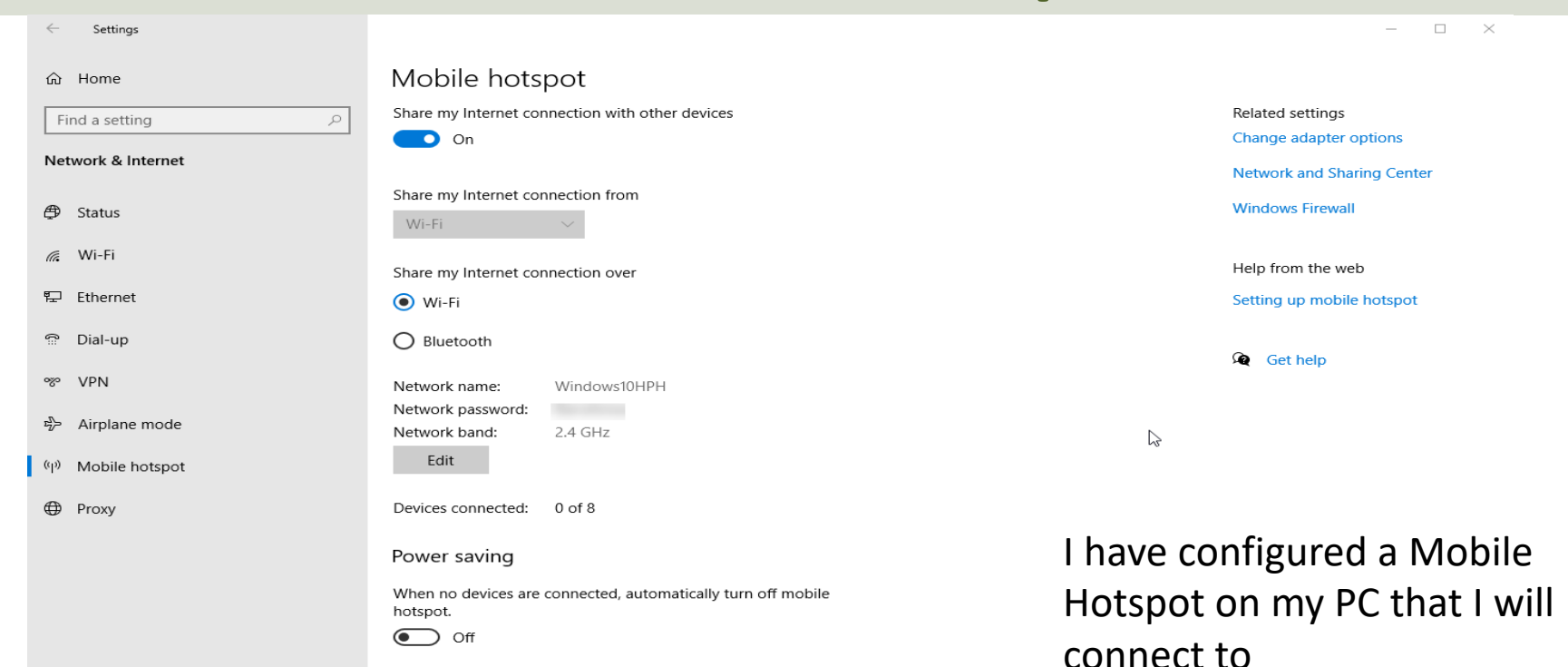

```
import machine
import network
from time import sleep
ssid = "xxxxxx"password = "xxxxxx"
def ConnectWiFi():
    wlan = network.WLAN(network.STA_IF)
    wlan.active(True)
    wlan.connect(ssid, password)
    while wlan.isconnected() == False:
        print('Waiting for connection...')
        sleep(1)
    ip = wlan.ifconfig()[0]
    print(f'Connected on {ip}')
    return ip
try:
```

```
ip = ConnectWiFi()
except KeyboardInterrupt:
    machine.reset()
```
Hans-Petter Halvorsen

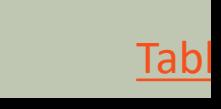

## Write to ThingSpe Raspberry Pi Pico W

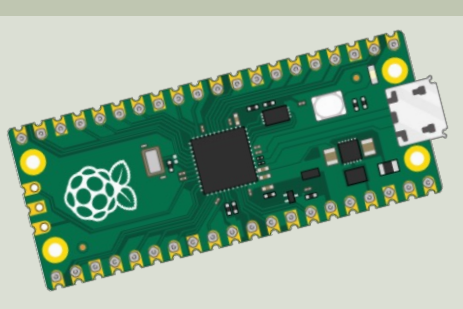

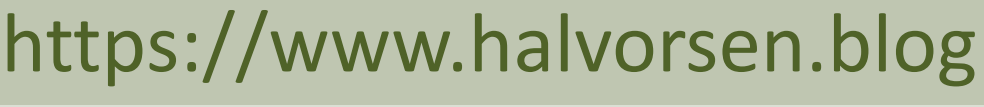

### Write to ThingSpeak

- **Each channel has up to 8 data fields**, location fields, and a status field.
- **Note!** A Free ThingSpeak Channel can only be updated every **15** seconds
- We will use the **ThingSpeak REST API** and HTTP.

### **[MicroPython](https://makeblock-micropython-api.readthedocs.io/en/latest/public_library/Third-party-libraries/urequests.html) urequests Module**

- In order to use HTTP with Raspberry Pi Pico W w use the **urequests** MicroPython Module
- It is included with the MicroPython firmware that already has installed on your Raspberry Pi Pico (so extra download/installation is necessary)
- **The urequests module allows you to send HTTP requests using MicroPython**
- The urequests module is a downscaled version of requests module that exists for ordinary Python

https://makeblock-micropython-api.readthedocs.io/en/latest/public\_library/Third-party-libraries/ureque https://www.w3schools.com/python/module\_requests.asp

### **[MicroPython](https://makeblock-micropython-api.readthedocs.io/en/latest/public_library/Third-party-libraries/urequests.html) urequests Module**

In order to send (post) Data you can write like this:

**urequests.post**(*url*)

Field number (1-8)

value

https://api.thingspeak.com/update?api\_key=XXXXXX&field1=20 The ThingSpeak API is like this:

Then you can write like this:

url = "https://api.thingspeak.com/update?api\_key=XXXXXX&field1=20" urequests.post(*url*)

https://makeblock-micropython-api.readthedocs.io/en/latest/public\_library/Third-party-libraries/ureque https://www.w3schools.com/python/module\_requests.asp

import network import urequests import random from time import sleep

#Network Initialization  $ssid = "xxxxxx"$ password = "xxxxxx"

#### **def ConnectWiFi():**

```
wlan = network.WLAN(network.STA_IF)
wlan.active(True)
wlan.connect(ssid, password)
while wlan.isconnected() == False:
    print('Waiting for connection...')
    sleep(1)
ip = wlan.ifconfig()[0]print(f'Connected on {ip}')
return ip
```
#Connect to Network **ip = ConnectWiFi()**

```
#ThingSpeak Initialization
server = "http://api.thingspeak.com/"
apikey = "xxxxxx"field = 1
```
#Main Program while True:

```
temperature = random.uniform(20, 25) #Random Number between 20 and 25
temperature = round(temperature, 1)print(f''T = {temperature}°C")
```

```
url = f"{server}/update?api_key={apikey}&field{field}={temperature}"
request = urequests.post(url)
request.close()
```
sleep(20)

### Code Improvements

We do some improvements in the code

- We use the Temperature Sensor instead
- Improve the code quality
- Etc.

```
from PicoSensor import Temperature
import machine
import network
import urequests
from time import sleep
from mywifi import GetMyWiFi
#Network Initialization
ssid, password = GetMyWiFi()
def ConnectWiFi():
    wlan = network.WLAN(network.STA_IF)
    wlan.active(True)
    wlan.connect(ssid, password)
    while wlan.isconnected() == False:
         print('Waiting for connection...')
         sleep(1)
    ip = wlan.ifoonfig()[0]print(f'Connected on {ip}')
    return ip
#Connect to Network
ip = ConnectWiFi()
                                                 #Sensor Initialization
                                                 sensor = Temperature()
                                                 #ThingSpeak Initialization
                                                 server = "http://api.thingspeak.com/"
                                                 apikey = "IEQ6WFMNE99LNLIS"
                                                 field = 1#Main Program
                                                 while True:
                                                    temperature = sensor.ReadTemperature()
                                                    print(f"T={temperature}°C")
                                                    url = f"{server}/update?api key={apikey}&field{field}={temperature}"
                                                    print(url)
                                                    request = urequests.post(url)
                                                    print(request)
                                                    sleep(20)
Code Part 1
                                                                                                  Code Part 2
```
### Code Improvements

- We make separate Python Modules for Network part and for ThingSpeak part
- We also put Usernames, Passwords, etc. into separate Configuration Files
- Basically, most of the Code (that are general and can be reused) are put into separate Python Mdules to improve the code structure and code quality and make it easier to reuse the code for different applications

### WIFI **import network**

#### **wificonfig.py**

```
ssid = "xxx"password = "xxx"
```
#### import wificonfig from time import sleep

```
class WiFi:
```

```
def __init__(self):
    self.ssid = wificonfig.ssid
    self.password = wificonfig.password
```
**WiFiNetwork.py**

```
def ConnectWiFi(self):
    wlan = network.WLAN(network.STA_IF)
    wlan.active(True)
    wlan.connect(self.ssid, self.password)
    while wlan.isconnected() == False:
        print('Waiting for connection...')
        sleep(1)
    ip = wlan.ifconfig()[0]
    print(f'Pico Connected on IP {ip}')
    return ip
```
**import urequests** import thingspeakconfig **class ThingSpeakApi:** def init (self, field): self.server = thingspeakconfig.server self.apikey = thingspeakconfig.apikey self.field = field **def WriteData(self, fieldvalue): url = f"{self.server}/update?api\_key={self.apikey}&field{self.field}={fieldvalue}"** #print(url) **request = urequests.post(url) request.close()** #print(request)

Make sure to include request.close() Make sure to include request.close()

**ThingSpeak.py**

server = "http://api.thingspeak.com/"  $apikey = "xxxxxx"$ 

### Main Program

Most of the Code are put into separate Python libraries to improve the code structure and code quality and make it easier to reuse the code for different applications

from PicoSensor import Temperature from WiFiNetwork import WiFi from ThingSpeak import ThingSpeakApi from time import sleep

```
#Sensor Initialization
sensor = Temperature()
```

```
#ThingSpeak Initialization
field = 1thingspeak = ThingSpeakApi(field)
```

```
#Network Initialization
network = W iFi()ip = network.ConnectWiFi()
```

```
#Main Program
while True:
    temperature = sensor.ReadTemperature()
    print(f"T={temperature}°C")
    thingspeak.WriteData(temperature)
```

```
sleep(20)
```

```
The Thonny - C:\Users\hansha\OneDrive\Documents\Industrial IT and Automation\IoT\Raspberry Pi Pico\Code Examples\thingspeak_write2.py @ 5:1
                                                                                                                                                 \Box \times\overline{\phantom{a}}File Edit View Run Tools Help
DBBO* SRRP OF
Files
                                   thingspeak_write2.py
                             \equiv \simThis computer
                                      1 from PicoSensor import Temperature
C: \ Users \ hansha \ OneDrive \ Documents \
                                      2 from WiFiNetwork import WiFi
Industrial IT and Automation \ IoT \
                                      3 from ThingSpeak import ThingSpeakApi
Raspberry Pi Pico \ Code Examples
                                \ddot{\phantom{0}}4 from time import sleep
                              \pm - \wedgeRaspberry Pi Pico
                                      5
⊕ D lib
                                         #Sensor Initialization
                                      6
 mywifi.py
                                         senson = Temperature()PicoSensor.py
 ThingSpeak.py
                                      8
 ThingSpeak2.py
                                      9
                                         #ThingSpeak Initialization
 thingspeakconfig.py
                                     10 field = 1
 wificonfig.py
                                     11thingspeak = ThingSpeakApi(field)
 WiFiNetwork.py
                                    1213 #Network Initialization
                                     14 network = WiFi()15 ip = network.ConnectWiFi()
                                     16
                                    17 #Main Program
                                     18 while True:
                                    19
                                               temperature = sensor.ReadTemperature()
                                     20print(f"T={temperature}°C")
                                     2122thingspeak.WriteData(temperature)
                                     23sleep(20)24
                                   Shell
                                  >>> %Run -c $EDITOR_CONTENT
                                    Pico Connected on IP 192.168.137.68
                                    T=31.26^{\circ}CT=31.26^{\circ}CT=31.73^{\circ}CT=32.19^{\circ}CT=32.19^{\circ}CT=31.73^{\circ}CT=31.26^{\circ}CMicroPython (Raspberry Pi Pico) · COM7
```
### ThingSpeak Website

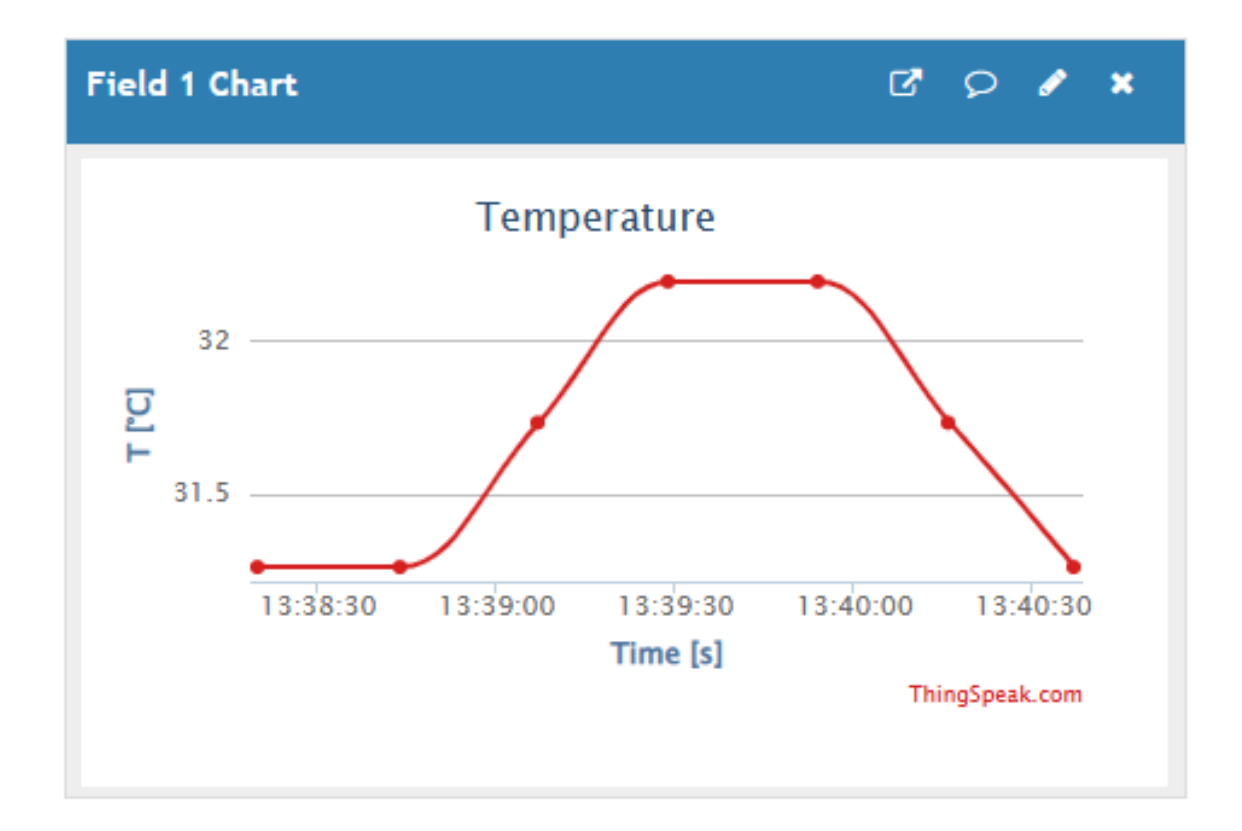

Hans-Petter Halvorsen

## Write to Multiple Fields

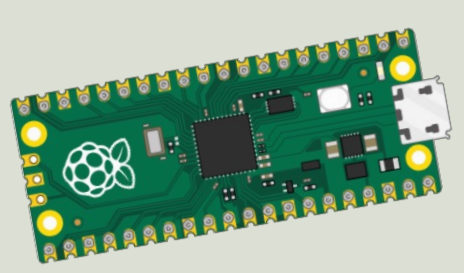

https://www.halvorsen.blog

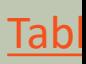

### Write Multiple Fields

In a ThingSpeak Channel we can use up to **8 Fields**

This is an example of the ThingSpeak API for writing data to multiple fields:

https://api.thingspeak.com/update?api\_key=XXXXXX&field1=21&field2=24

Let's update/modify the code so it is possible to write data to multiple Fields in a Channel as well

import urequests import thingspeakconfig

#### **ThingSpeak.py**

```
class ThingSpeakApi:
    def __init__(self):
        self.server = thingspeakconfig.server
        self.apikey = thingspeakconfig.apikey
```

```
def WriteSingleField(self, fieldvalue):
```

```
url = f"{self.server}/update?api_key={self.apikey}&field1={fieldvalue}"
request = urequests.post(url)
request.close()
```

```
def WriteMultipleFields(self, field_data): 
    url = f''\{self.server\}/update?api key={self.apikey}''i = 1for field value in field data:
        url = url + f''\&field[i]=\{field\ value\}''i = i + 1request = urequests.post(url)request.close()
```
### Main Program

from PicoSensor import Temperature from WiFiNetwork import WiFi from ThingSpeak import ThingSpeakApi from time import sleep

```
#Sensor Initialization
sensor = Temperature()
```

```
#ThingSpeak Initialization
thingspeak = ThingSpeakApi()
```

```
#Network Initialization
network = WiFi()ip = network.ConnectWiFi()
```

```
#Main Program
while True:
    temperature = sensor.ReadTemperature()
    print(f''T = {temperature}^{\circ}C'')
```

```
temperatureF = round((temperature*1.8) + 32, 2)
```

```
field_data = (temperature, temperatureF)
thingspeak.WriteMultipleFields(field_data)
```

```
sleep(20)
```

```
Thonny - C:\Users\hansha\OneDrive\Documents\Industrial IT and Automation\IoT\Raspberry Pi Pico\Code Examples\thingspeak_write3.py @ 20:17
                                                                                                                                                                    \overline{\phantom{a}}\Box\timesFile Edit View Run Tools Help
DBBO* SRRP OF
Files
                                  [ThingSpeak2.py ] × thingspeak_write3.py
                            \equiv \simThis computer
                                       from PicoSensor import Temperature
C: \ Users \ hansha \ OneDrive \ Documents \
                                    2 from WiFiNetwork import WiFi
Industrial IT and Automation \ IoT \
                                    3 from ThingSpeak2 import ThingSpeakApi
Raspberry Pi Pico \ Code Examples
                                    4 from time import sleep
                            \equiv \simRaspberry Pi Pico
ED lib
                                    6 #Sensor Initialization
 mywifi.py
                                       sensor = Temperature()\overline{7}PicoSensor.py
 ThingSpeak.py
                                    8
 ThingSpeak2.py
                                    9 #ThingSpeak Initialization
 thingspeakconfig.py
                                   10 field = 1
 wificonfig.py
                                   11 thingspeak = ThingSpeakApi(field)
 WiFiNetwork.py
                                   1213 #Network Initialization
                                   14 network = WiFi()15 ip = network.ConnectWiFi()
                                   16
                                   17 #Main Program
                                       while True:
                                   18
                                   19
                                             temperature = sensor. ReadTemperature()
                                   20print(f"T = {temperature}^oC")2122temperatureF = round((temperature*1.8) + 32, 2)
                                   23field data = (temperature, temperatureF)24
                                   25
                                             thingspeak.WriteMultipleFields(field data)
                                   26
                                   27
                                             sleep(20)\langleShell
                                 >>> %Run -c $EDITOR CONTENT
                                   Pico Connected on IP 192.168.137.68
                                   T = 32.19^{\circ}CT = 32.19^{\circ}CT = 31.73^{\circ}CT = 31.73^{\circ}CT = 31.73^{\circ}CT = 30.79^{\circ}CMicroPython (Raspberry Pi Pico) · COM7
```
#### https://www.halvorsen.blog

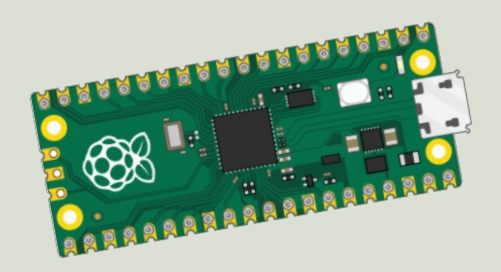

## Final Application

Raspberry Pi Pico W and ThingSpeak IoT Cloud Servic

Hans-Petter Halvorsen

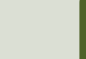

### ThingSpeak Website

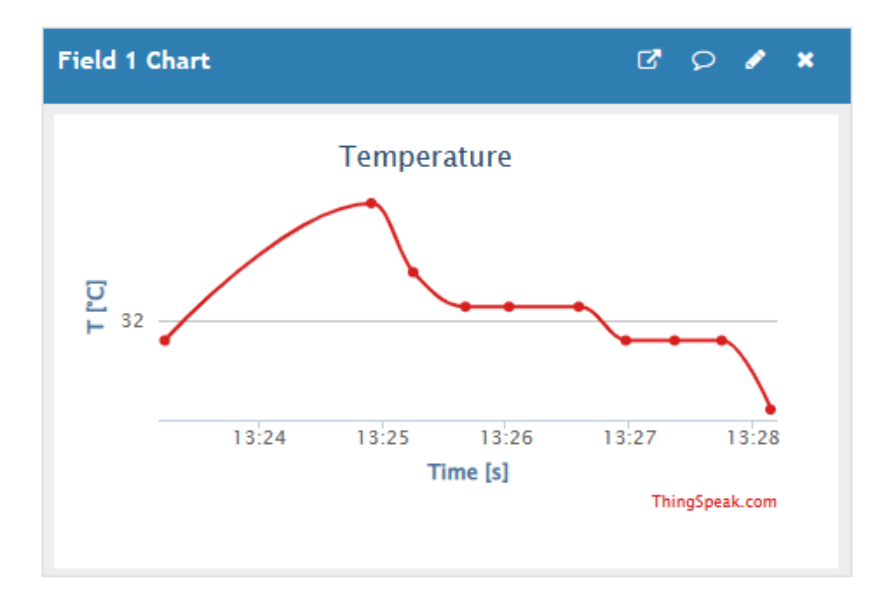

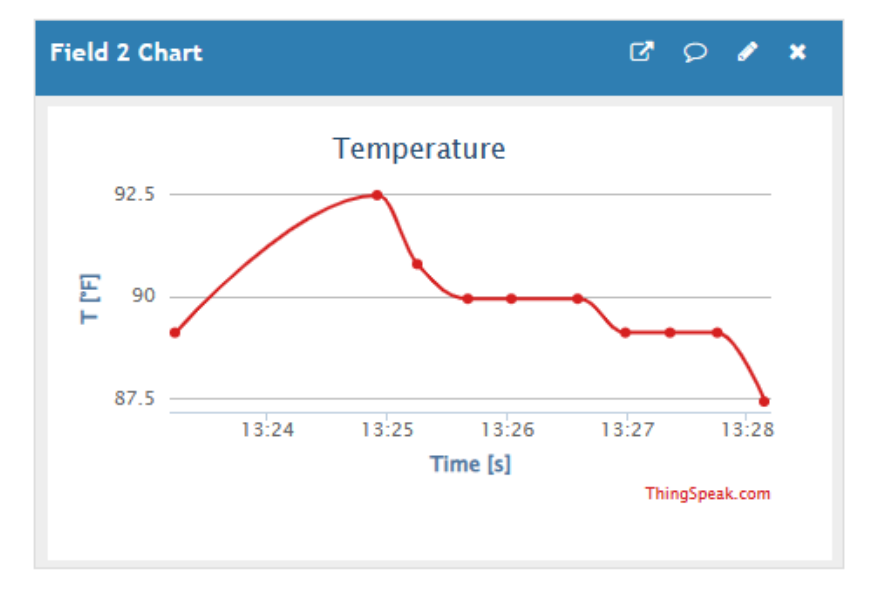

### Final System

Change name to **main.py** so that the program can run without a PC connected to the Raspberry Pi Pico

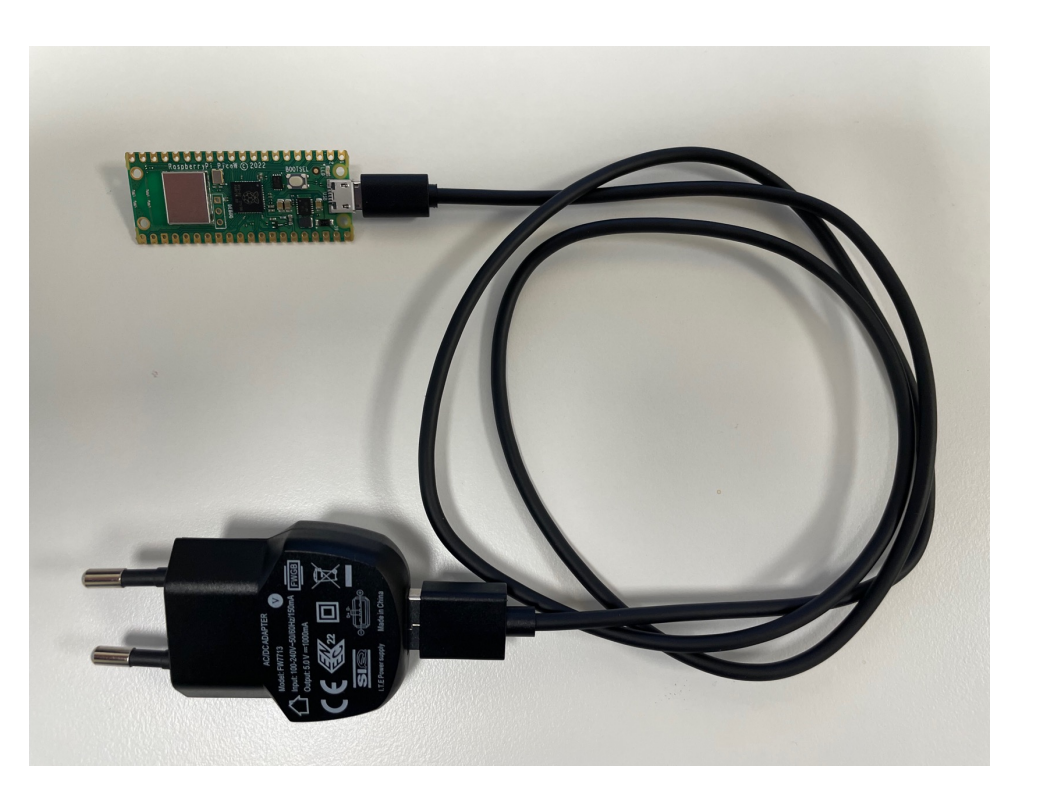

### Raspberry Pi Pico Resourc

- Raspberry Pi Pico: https://www.raspberrypi.com/products/raspberry-pi-pico/
- Raspberry Pi Foundation: https://projects.raspberrypi.org/en/projects?hardware[]=pico
- Getting Started with Pico: https://projects.raspberrypi.org/en/projects/getting-started-with-the
- Getting started with your Raspberry Pi Pico W https://projects.raspberrypi.org/en/projects/get-started-
- MicroPython: https://docs.micropython.org/en/latest/index.html

### Additional Resources

- ThingSpeak: https://thingspeak.com
- Send Sensor Data to Thingspeak with Raspberry Pi Pico W: https://how2electronics.com/send-sensor-data-to-thingspeak-<br>- raspberry-pi-pico-w/
- Python Requests post() Method: https://www.w3schools.com/python/ref\_requests\_post.asp
- MicroPython network: https://docs.micropython.org/en/latest/library/network.htm n-network-adapter-interface
- MicroPython urequests:<br>https://makeblock-micropythonapi.readthedocs.io/en/latest/public\_library/Third-party-<br>libraries/urequests.html

#### Hans-Petter Halvorsen

#### University of South-Eastern Norway www.usn.no

E-mail: hans.p.halvorsen@usn.no Web: https://www.halvorsen.blog

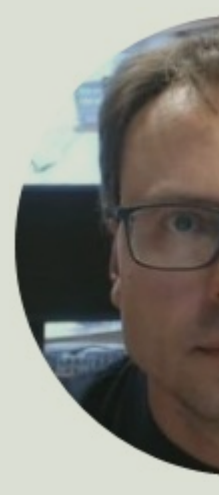

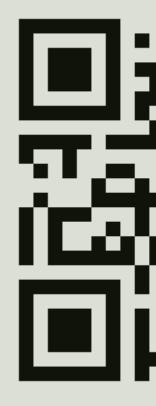